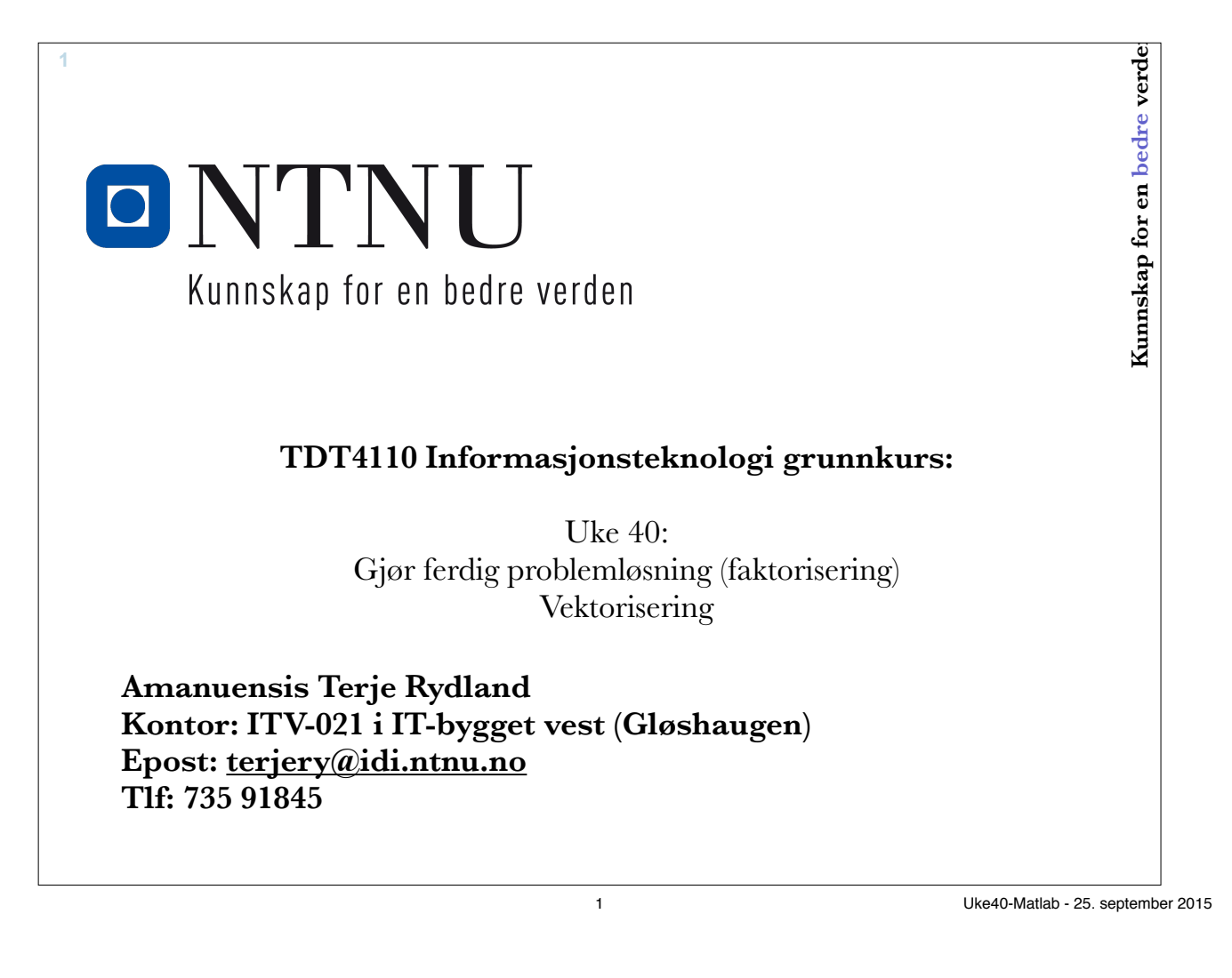

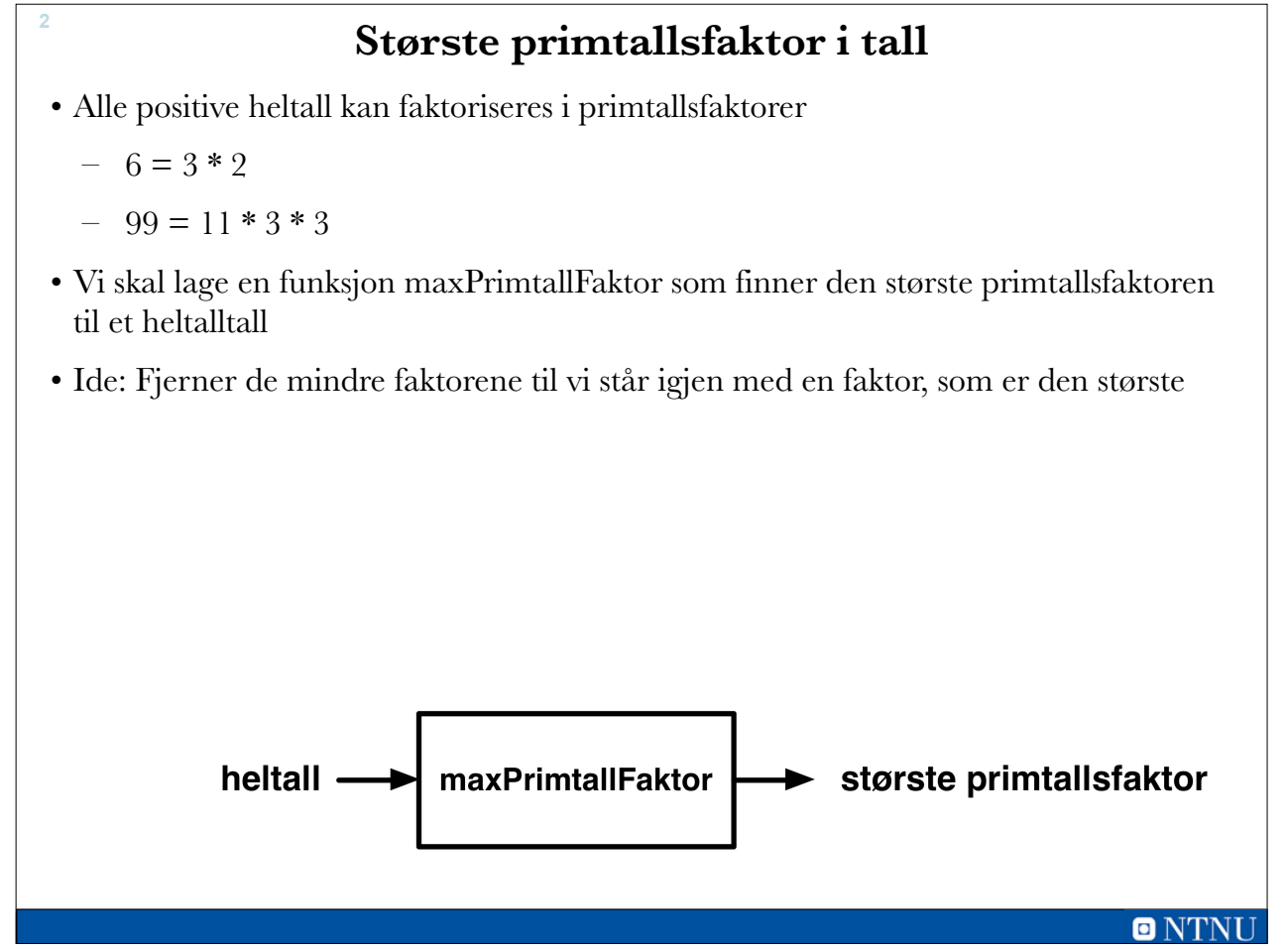

### **Pseudokode**

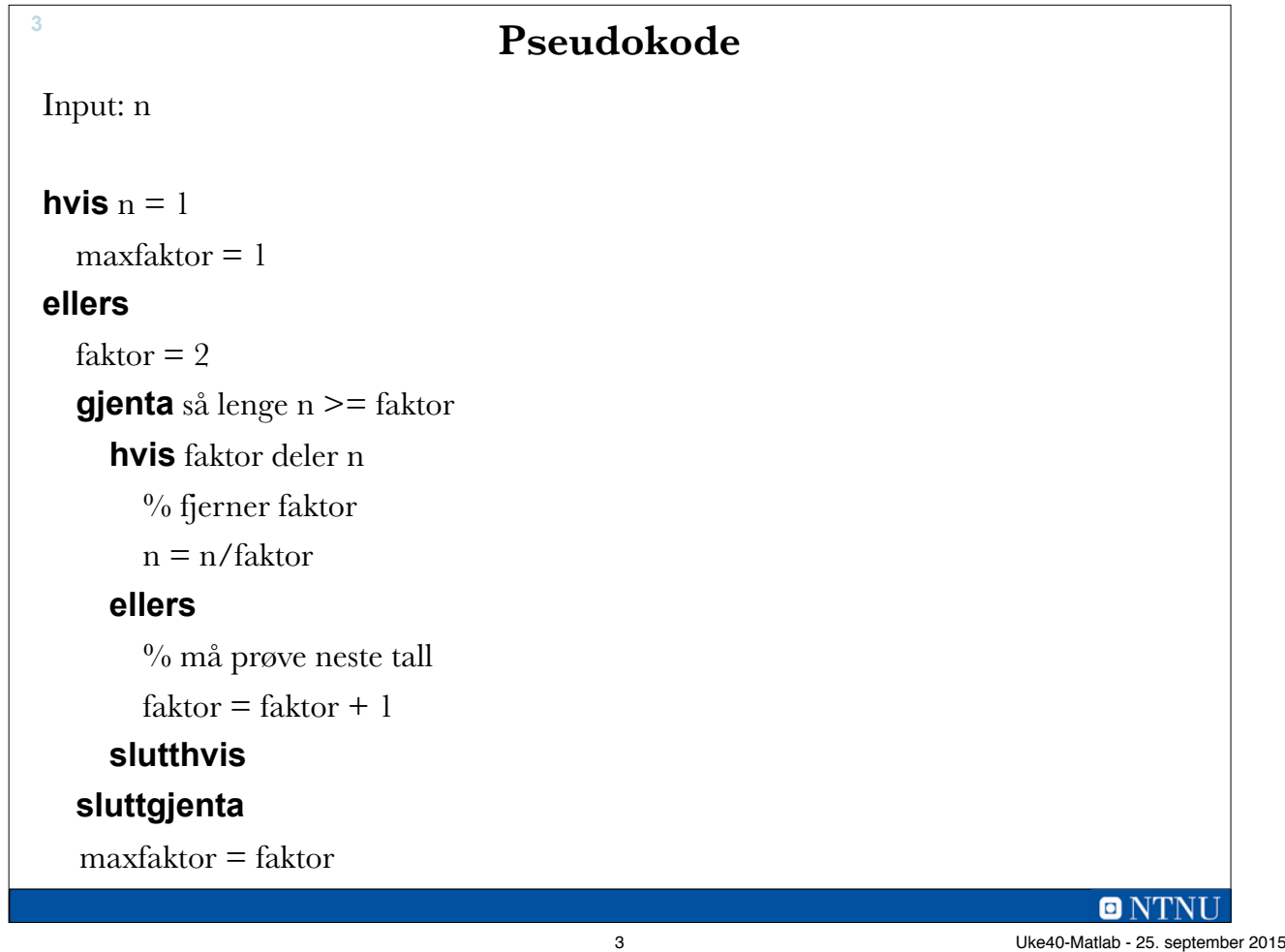

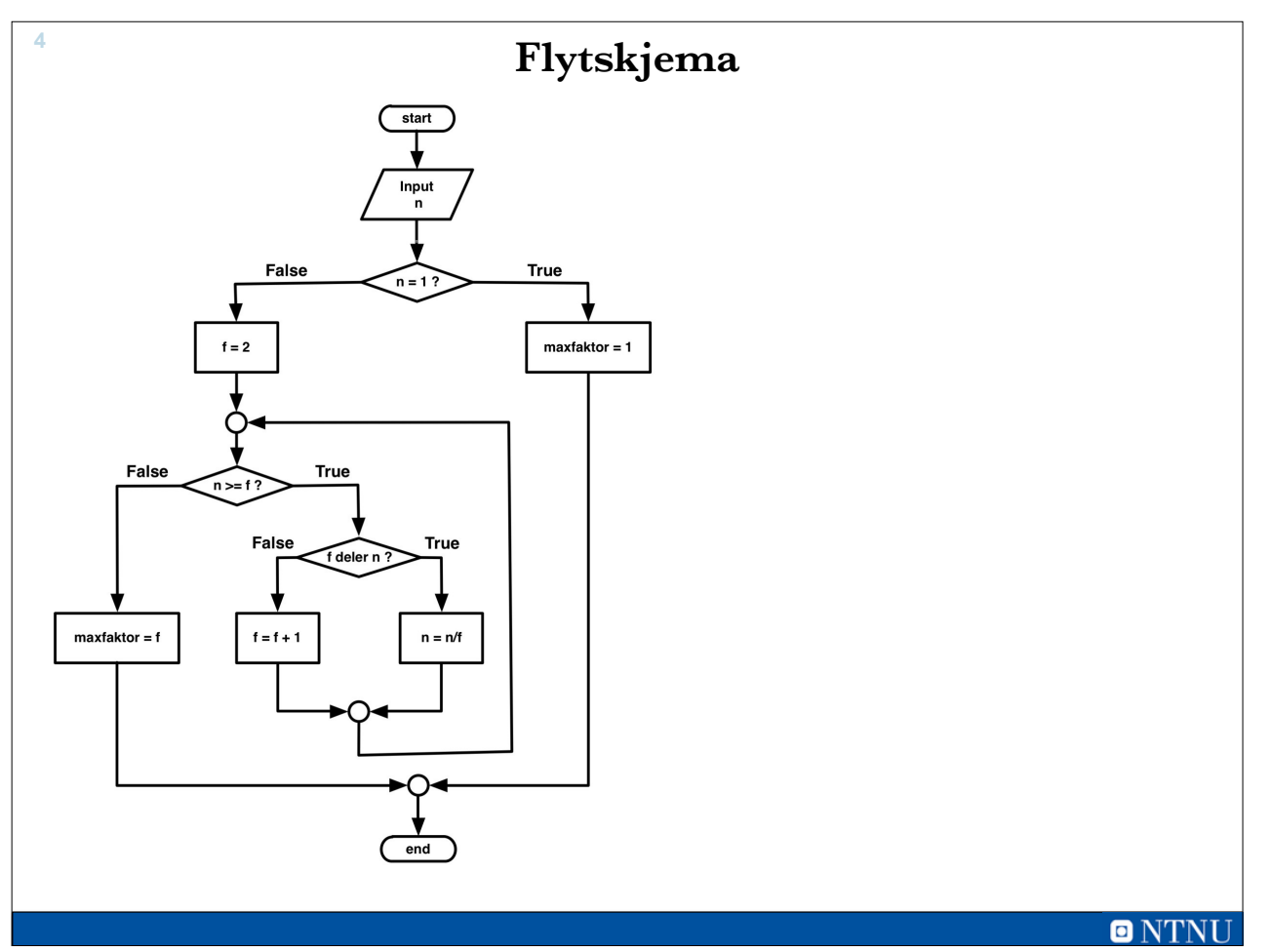

## **maxPrimtallFaktor.m <sup>5</sup>**

```
| function f = maxPrintallFaktor(n)% Finner det storste primtallet som er en faktor i n
 if n < 1% avslutter med feilmelding
     error('Feil in maxPrintallFaktor: n < 1!)end %if
 if n == 1f = 1;else
                                               >> maxPrimtallFaktor(99)
     f = 2;while n \geq f\overline{1}ans =if mod(n, f) == 0% f er faktor
                                                   11
             n = n/f;>> maxPrimtallFaktor(333333)
         else
             % f er ikke en faktor (lengre)
                                               ans =f = f + 1;end %if
                                                   37end % while
 end % if
                                               >> maxPrimtallFaktor(1)
 end % function
                                               ans =\mathbf 1\gtONTNU
```
5 Uke40-Matlab - 25. september 2015

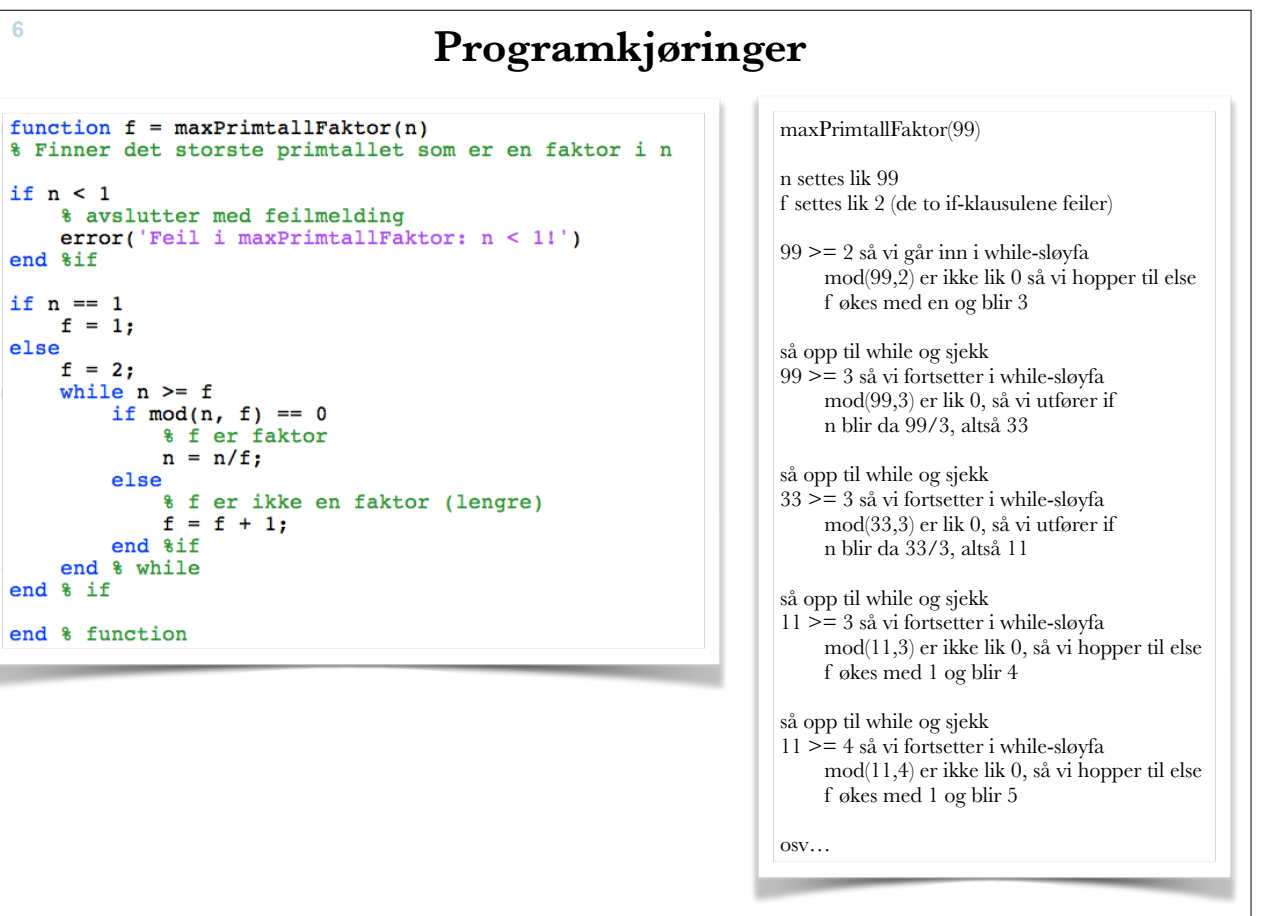

 $\blacksquare$  NTNU

### **Primtallsfaktorisering**

•  $33 = 11 * 3$ 

**7**

- $16 = 2 * 2 * 2 * 2$
- Kan bruke maxPrimtallFaktor som byggekloss siden den finnes den største primtallfaktoren
	- Utfør denne flere ganger til det bare står et primtall igjen
	- Lagre de enkelte faktorene i en vektor

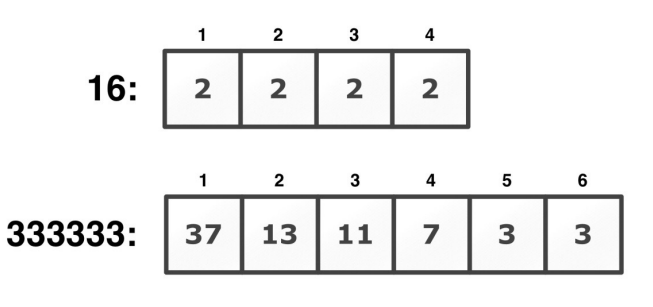

**ONTNI** 

7 Uke40-Matlab - 25. september 2015

```
8
                                                                                         primtallFaktorisering(99) 
  function v = printallFaktorisering(n)% finner primtallsfaktorene i n
                                                                                         n settes lik 99 
      nesteraktorNr = 1;nesteFaktorNr settes lik 1 
                                                                                         n ~=1 så if-klausulen feiler 
  if n == 1\begin{array}{rcl} \texttt{if} & \texttt{if} & \texttt{--} \\ & \texttt{v}(\texttt{nesteraktorNr}) = 1; \\ \texttt{else} & \end{array}restAvN settes lik 99 
      restAvN = n;99 > 1 så vi går inn i while-sløyfa 
                                                                                              v(1) settes lik 11 (maxPrimtallFaktor(99)) 
      while restAvN > 1restAvN settes lik \dot{9} (99/11)
              tar vare paa den storste (gjenvarende faktoren)
                                                                                              nesteFaktorNr settes lik 2 
            x(nesteraktorkr) = maxPrimalIFaktor(restAvN);så opp til while og sjekk 
            % oppdaterer det som staar igjen av N<br>restAvN = restAvN/v(nesteFaktorNr);
                                                                                         9 >= 1 så vi fortsetter i while-sløyfa 
                                                                                              v(2) settes lik 3 (maxPrimtallFaktor(9)) 
             % oppdaterer nr for neste faktor
                                                                                              restAvN settes lik 3 (9/3)nesteraktorNr = nesteraktorNr + 1;nesteFaktorNr settes lik 3 
      end % while
                                                                                         så opp til while og sjekk 
                                                                                         3 >= 1 så vi fortsetter i while-sløyfa 
  end % if
                                                                                              v(3) settes lik 3 (maxPrimtallFaktor(3)) 
  end %function
                                                                                              restAvN settes lik 1 (3/3) 
                                                                                              nesteFaktorNr settes lik 4 
                                                                                         så opp til while og sjekk 
                                                                                         1 = 1 så while-sløyfa er slutt
                                                                                         v er nå lik [11 3 3]
```
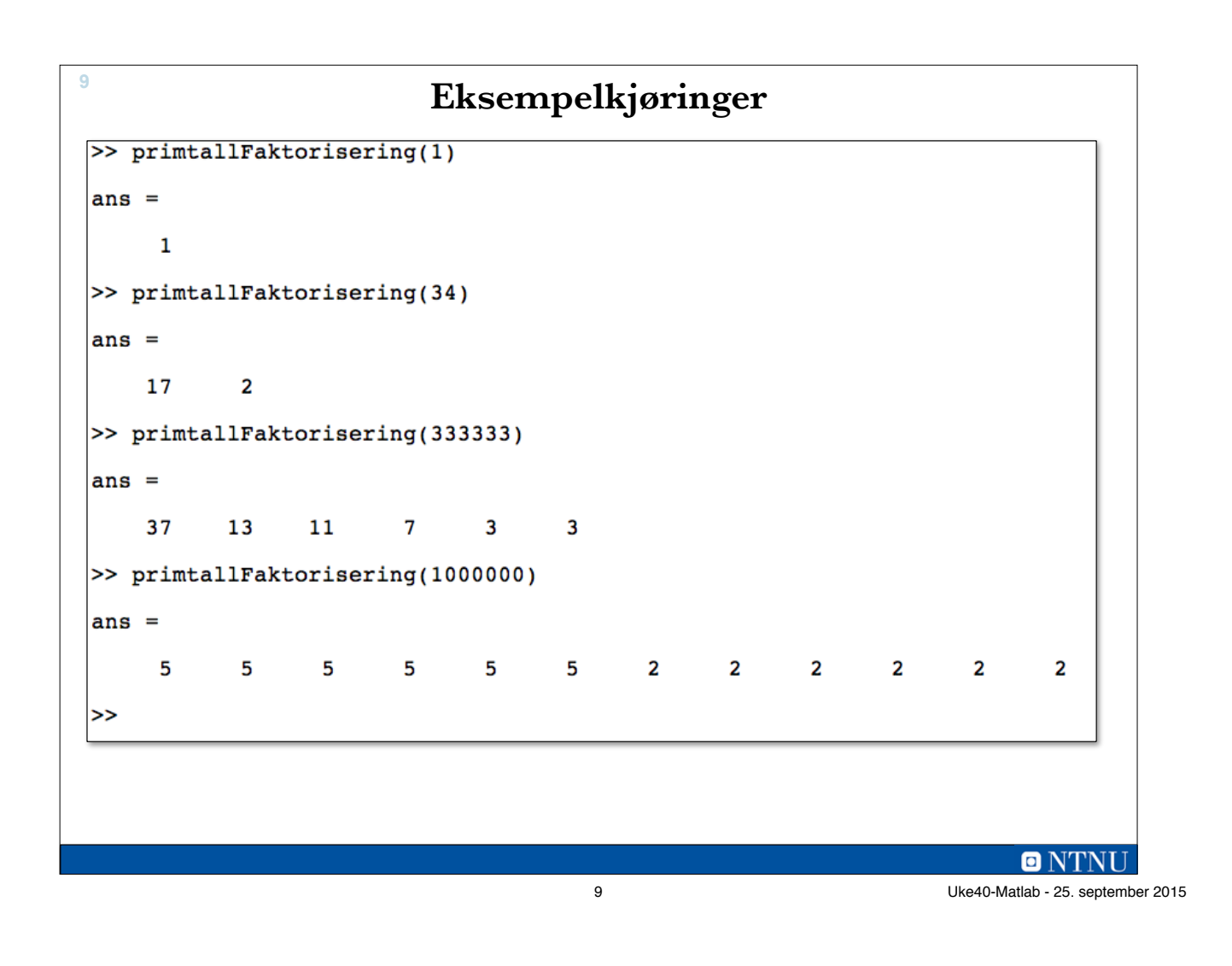

# **Læringsmål og pensum**

• Læringsmål

**10**

- Vektorisering av kode
	- Enkel og effektiv kode i Matlab
	- Utnytte mulighetene i Matlab
		- Bruk av innebygde operatorer på tabeller
		- Pre-allokering av tabell-variabler
- Pensum
	- Matlab-boka kapittel 2 og 5.4

## **Vektorisering**

• Skrive eller skrive om kode slik at den blir enklere og/eller mer effektiv

- Bruke tabelloperasjoner
	- + .\* .^ ./ …
	- $\bullet \leq, >, ...$

**11**

- Funksjoner med tabeller som input
- Prøver å unngå brukerskrevne løkker
- Pre-allokering av vektorer og matriser
	- Billigere minnehåndtering

 $\blacksquare$   $\blacksquare$ 

11 Uke40-Matlab - 25. september 2015

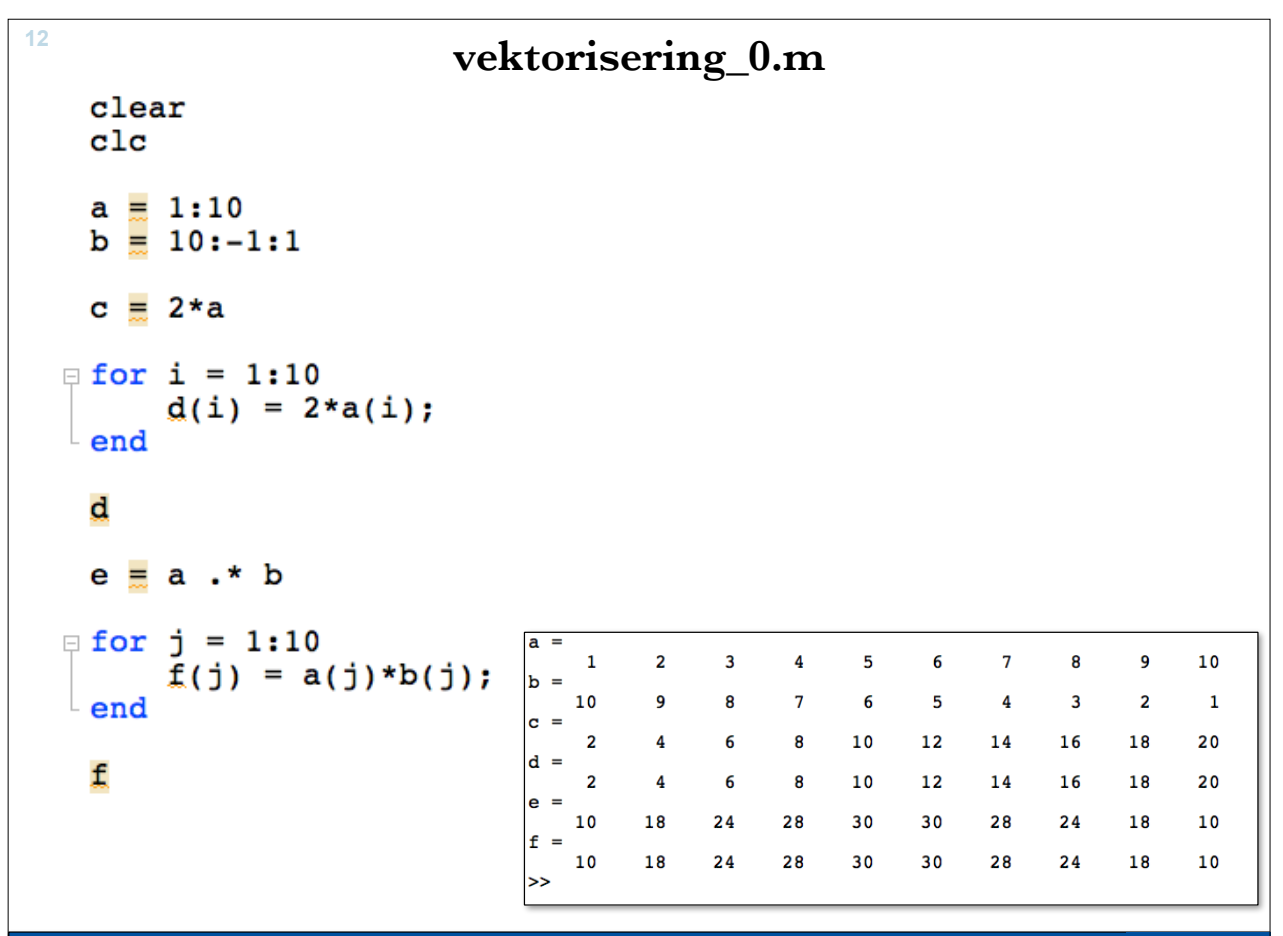

 $\blacksquare$  NTNU

### **Relasjonsoperatorene**

- Fungerer elementvis på hele vektorer/tabeller
- Gir en logisk vektor/tabell som resultat

```
>> m = rand(10, 3, 10)m =\overline{2}\overline{7}105
                                                                                        6
                                                                                                                            \overline{7}10\overline{3}\mathbf{1}10\overline{7}\mathbf{1}\overline{9}\overline{7}4
                                                                                                                          106
                                 \overline{7}5
                                                                                                                                                                                10\overline{7}\overline{2}9
                                                                                                          \overline{\mathbf{4}}\overline{3}6
                4
                                                                      6
                                                                                                                            \mathbf{1}10\gg mindreEnn5 = m < 5
mindreEnn5 =\mathbf 0\bf{0}\mathbf 0\mathbf 1\mathbf 0\pmb{0}\mathbf 0\mathbf{1}\mathbf 01
                                                                                                          \mathbf 1\Omega\mathbf 0\mathbf{1}\mathbf 0\mathbf 0\mathbf 0\mathbf 00
                                                                                                                                                                                   0
                                                                                                          \mathbf{1}\mathbf{1}\mathbf{1}\mathbf 0\mathbf 0\mathbf 0\mathbf{1}\mathbf{1}\mathbf 00
\gg antall = sum(mindreEnn5)
antall =\overline{3}\overline{2}\mathbf 0\mathbf 0\mathbf 0\mathbf 0\mathbf{1}\overline{2}\mathbf{1}\mathbf 1\gg antall = sum(sum(mindreEnn5))
antall =10>>
```
13 Uke40-Matlab - 25. september 2015

О

## **Noen innebygde funksjoner**

• sum

**14**

– sum(<vektor>) -> summen av elementene

```
– sum(<matrise>) -> kolonnesummer
```
- cumsum
	- Kumulative summer
- max (min)
	- max(<vektor>) -> største element
	- max(<matrise>) -> max element i hver kolonne
- find $(\leq)$ 
	- I vektor: Indeksene
	- I matrise: Lineær indeks (1. kolonne, 2. kolonne, …)

```
13
```
**Eksempler <sup>15</sup>** vektorisering\_4.m  $ans =$ clear, clc 15  $ans =$  $v = [1 \ 2 \ 3 \ 4 \ 5];$ 15 18 21 24  $m = [1:4; 5:8; 9:12];$  $ans =$ 78  $sum(v)$ ,  $sum(m)$ ,  $sum(sum(m))$  $ans =$ 5  $max(v)$ ,  $max(m)$ ,  $max(max(m))$  $ans =$  $11$  $12$ 9 10  $find(v>3)$  $ans =$  $find(m==11)$ 12  $ans =$ 4 5  $ans =$ 9 >> **ONTNU** 

15 Uke40-Matlab - 25. september 2015

```
% trekker 4,5 mill inntekter tilfeldig mellom 1 og 2 mill
 % finner antall som tjener mindre enn 100-tusen
 clear
 c1c% trekker inntektene
 m = rand(2000000, 4500000, 1);% med for-lokke
 tic
 ant=0;\equiv for i = 1:4500000
     if m(i) < 100000
          ant = ant + 1;
     end
 end
 toc
 disp(ant)
                                            vektorisering 1.m
 % med vektor-operasoner
                                  Elapsed time is 0.184061 seconds.
 tic
                                        225137
 ant = sum(m < 100000);
                                  Elapsed time is 0.015765 seconds.
 toc
                                        225137
 disp(ant)
                                  \rightarrow
```
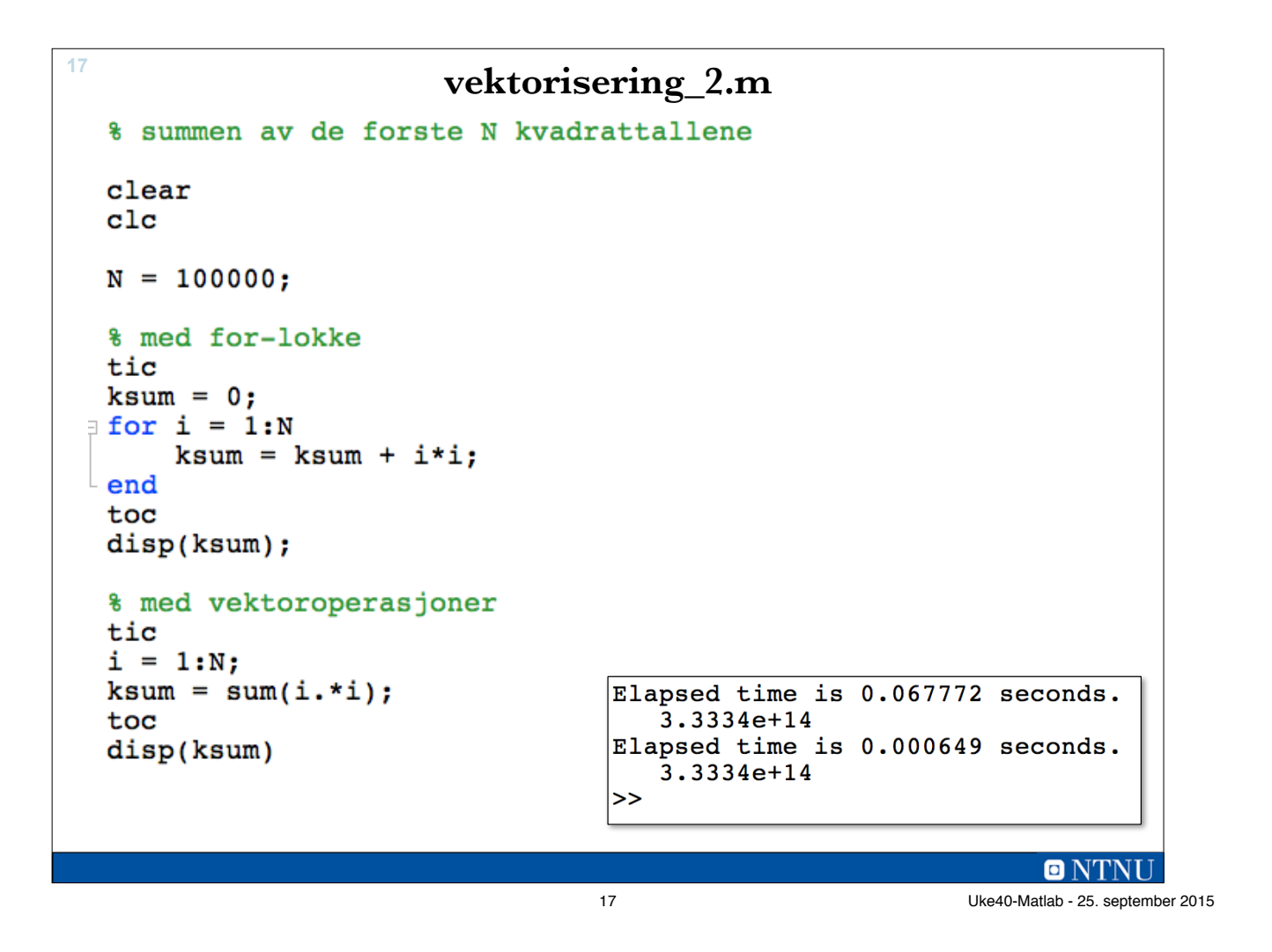

**18**

### **Preallokering av plass**

- Allokering vil si å avsette plass til en variabel i minnet
- Tabeller som vokser gradvis er svært lite effektivt
	- Finne ny plass
	- Kopiere gamle verdier til ny plass
- Lønner seg å sette av nødvendig plass (pre-allokering)
	- zeros(n), zeros(n,m)
	- $-$  ones(n), ones(n,m)
	- true(n), true(n,m) / false(n), false(n,m) logiske verdier

```
Kumulative summer 19<br>
Kumulative summer
   _{\rm clc}N = 100000;% Uten preallokering av tabell
   tic
   sum1(1) = 1;<br>for i = 2:N
       sum1(i) = sum1(i-1) + i;end
   toc
    % med preallokering av tabell
   tic
   sum2 = ones(1,N);<br>for i = 2:N
       sum2(i) = sum2(i-1) + i;end
   toc
    % med innebygd funksjon
                                                       vektorisering_3.m
   tic
    sum3 = cumsum(1:N);Elapsed time is 0.020361 seconds.
    toc
                                         Elapsed time is 0.000974 seconds.
                                         Elapsed time is 0.000986 seconds.
                                         |>>
                                                                          ONTNU
```
19 Uke40-Matlab - 25. september 2015